### e mbarcadero<sup>®</sup>

**17th Embarcadero Developer Camp** 

「旧**Delphi**で作成された アプリケーションを **Delphi 2010**に移行するには」 【A3】 Delphi/C++テクニカル セッション

株式会社ドリームハイブ 代表取締役 & IT コンサルタント 山本 悟

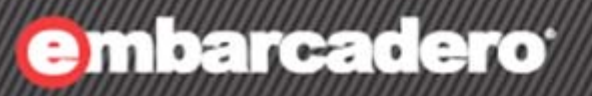

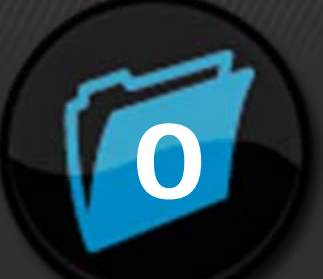

# はじめに

スピーカープロフィール

**7th Embarcadero** 

山本 悟

::略歴::

17歳からコンピュータ関係にはまり、プログラミング言語で一番最初に触ったのはTurbo C++でした。 大学卒業後、そのまま起業しましたが、今でも自分勝手に創るのが一番好きです。 現在の開発案件では、主に.NETとPHPを利用しています。 Delphiとは1.0で出会い、バイト先のゲーム会社のサポートプログラムを作成したりしていました。

現在も、ちょっとしたプログラムはDelphiで作ることが多く、最後のスライドでご紹介するDH-APPLIもも ちろんDelphi製です。

現在はPM系や言語系といったIT系のトレーニングを多くやっていますが、昔テレビ埼玉でパソコンの 先生をしていたこともあります。

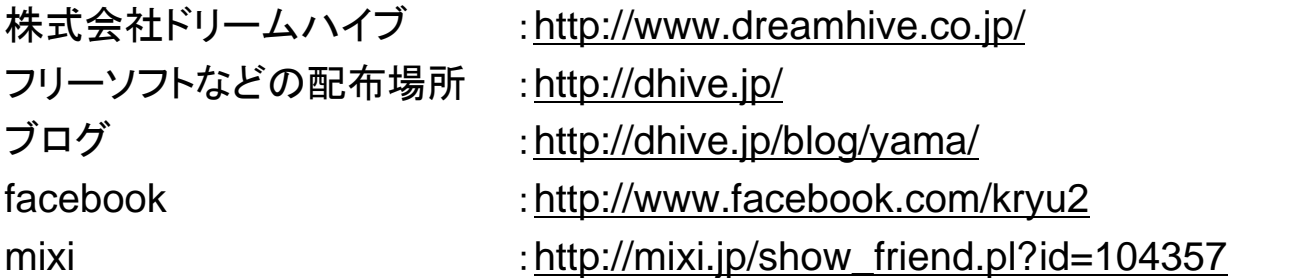

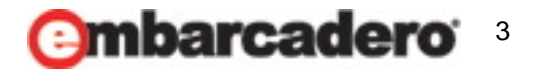

アジェンダ

17th Embarcadero <u> 19 9 9 % Cell</u>

- 移行の基準を考える
- 移行の手順について
- 移行の際のポイント
- まとめ

- このセッションは、テクニカル・セッションです
- Delphi for Win32のアプリケーションの移行についてお話しいたします
- すべての移行点を網羅するのではなく、私の主観と経験に基づいて構成しています
- あなたにとって最適解では無いかもしれませんが、参考になると思います

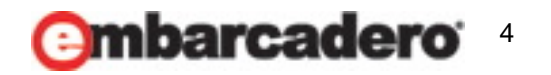

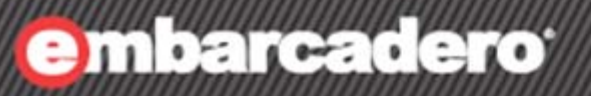

1

## 移行の基準を考える

### 移行の基準を考える

17th Embarcadero

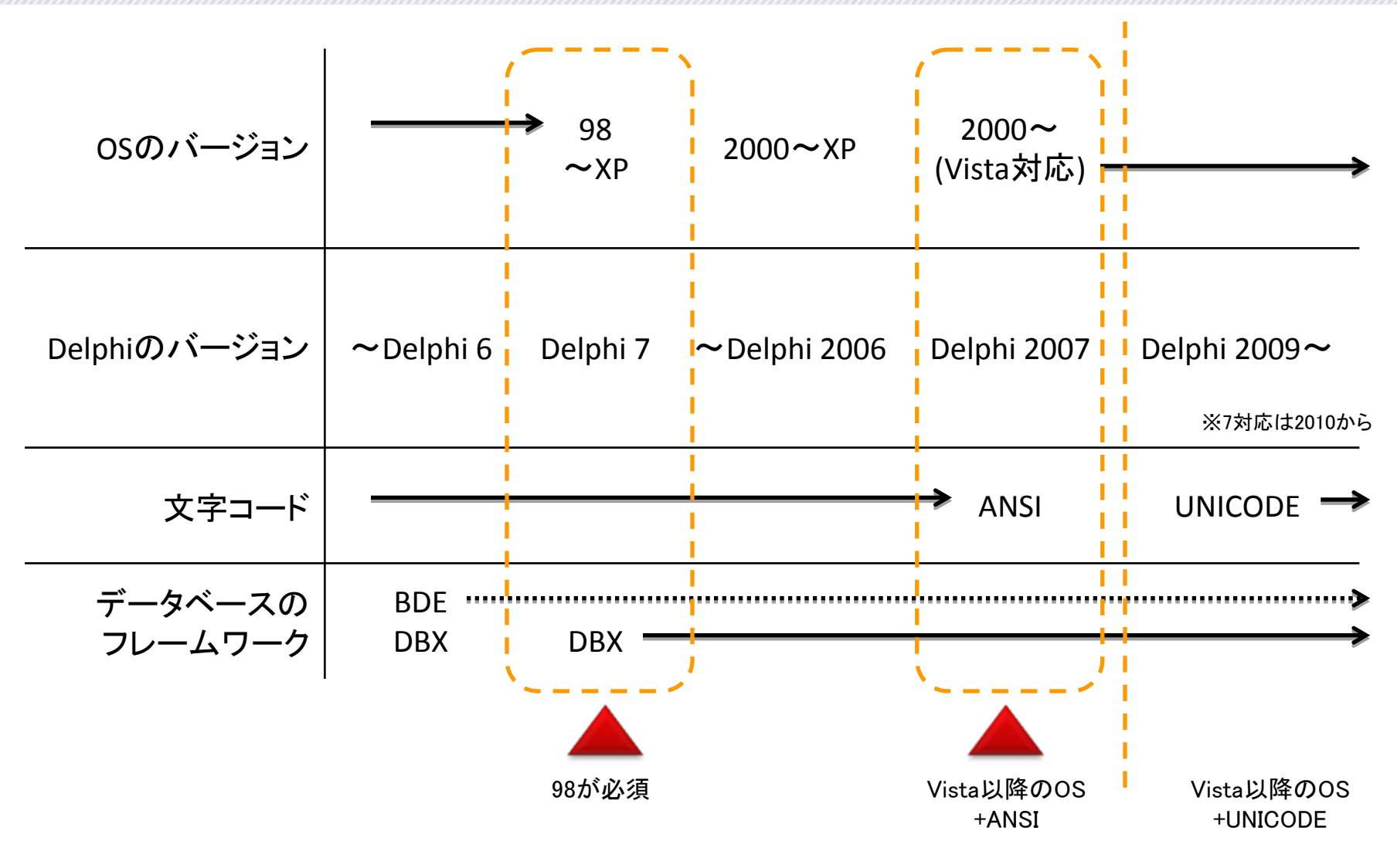

6

### どちらにしても

th/Embarcadero

#### とりあえず、だいたい動きます\(^\_^)/

• プログラムの「互換性」タブ を使用するとか

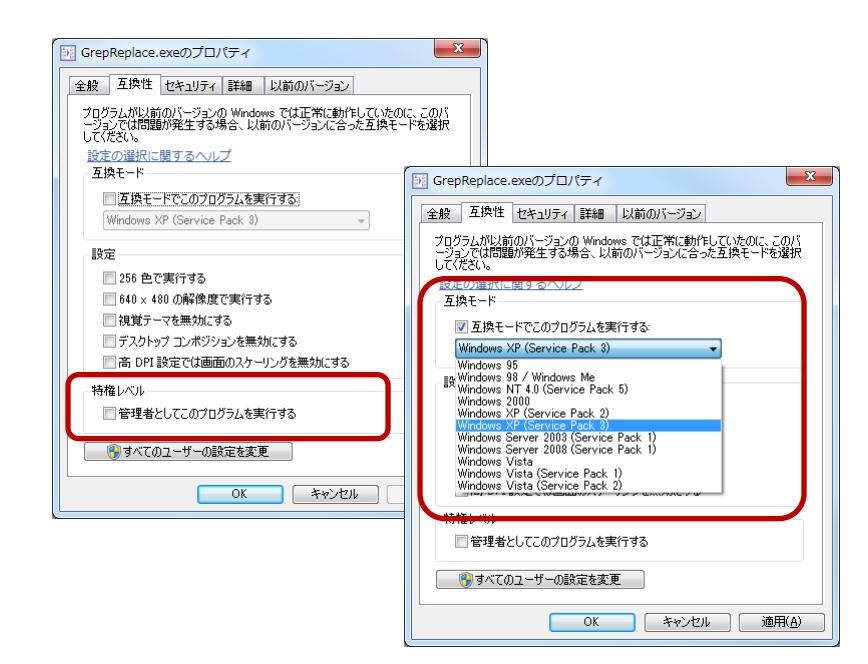

- 新しいDelphiに切り替える だけでも効果ありです
	- 新しいコンパイラによる効果(最適化 や新機能が有効になる)があります
	- ドライバ・パッケージ・ソースなどが 更新されています

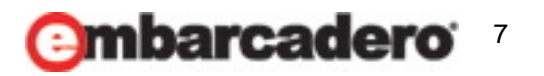

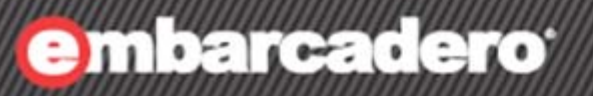

2

## 移行の手順について

正しい移行の手順について

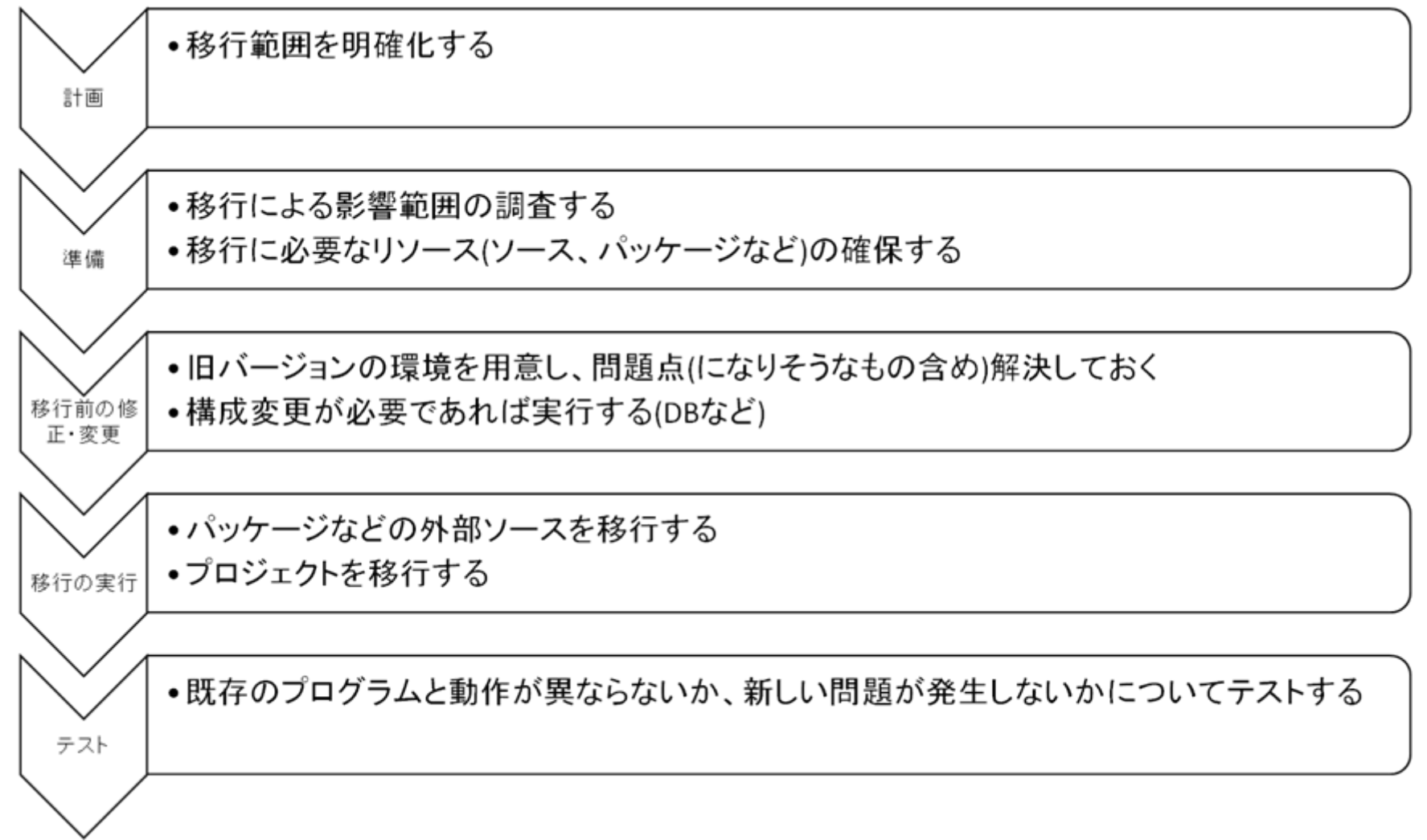

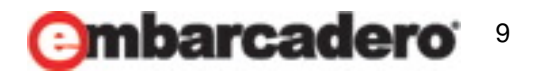

### 規模が小さい場合などは

**17th Embarcadero** 

• とりあえず新しいDelphiで開いてみましょう

ただし、規模の大小に関わらず、

• Delphi 2007より前のプロジェクトについては 一度Delphi 2007へ移行してから、 最新のDelphiに移行することを強くオススメします

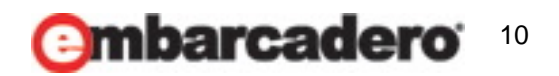

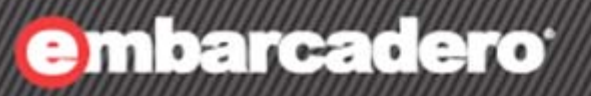

3

## 移行の際のポイント

11

### 移行の際のポイント

17th Embarcadero уе орег сал

1. 開発環境はどうするのが良い?

### 2. 移行範囲を分けて考えましょう

- 管理者権限関係
- UI関係
- DB関係
- その他
- 3. 移行しやすい設計をいくつか紹介

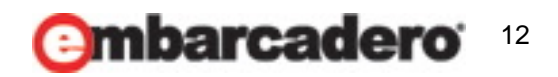

### **1.** 開発環境はどうするのが良い?

**7th Embarcadero** 

- 仮想環境を構築するのがオススメ
	- 仮想化:1台のコンピュータを、あたかも複数台のコンピュータであるかのように論理的 に分割し、それぞれに別のOSを動作させることで、複数の環境を少ないリソースで比 較的安全に構築することができる
		- *Hyper-V*:マイクロソフト
		- *VMWare*:ヴイエムウェア
		- *Xen*:シトリックス・システムズ・ジャパン など

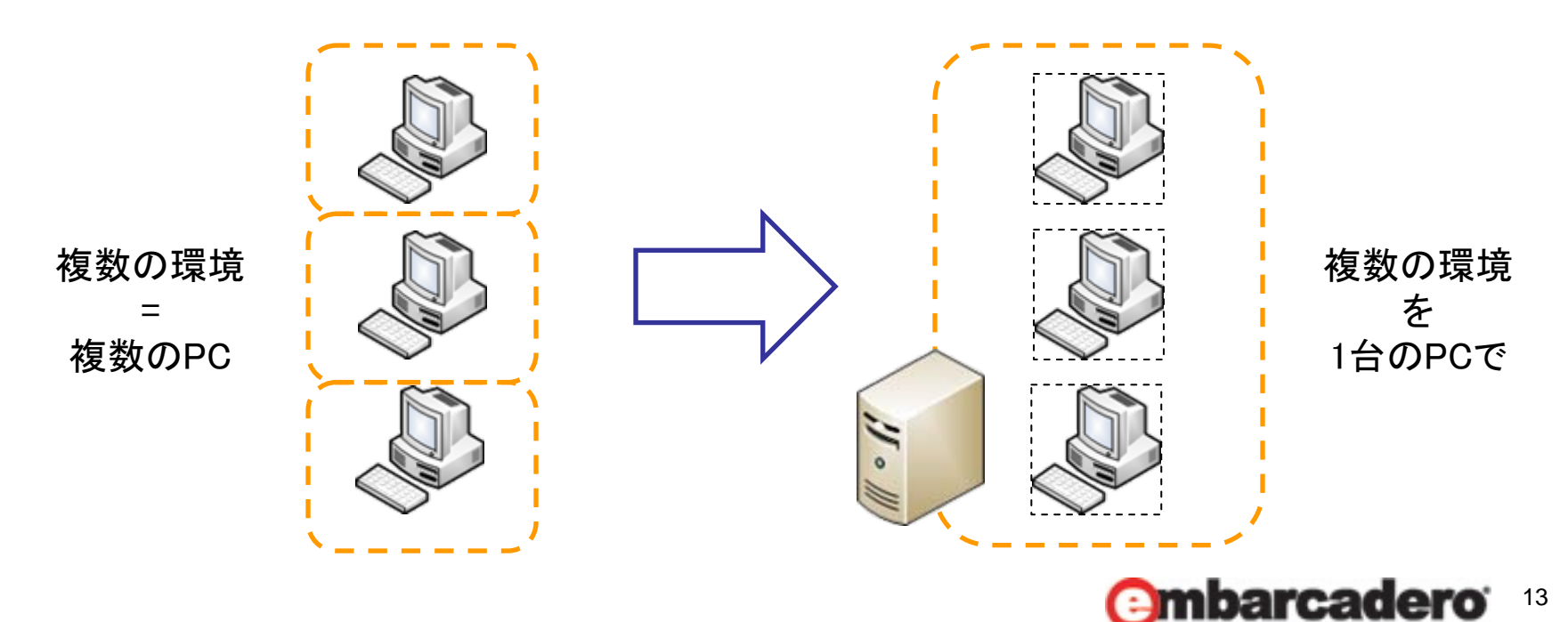

### **2.** 管理者権限関係

**17th Embarcadero** 

- Vista以降、管理者権限で動作させることを前提としたアプリケーションで問題が発生 します。
- UAC(ユーザーアカウント制御)

問題が発生する処理

- 「Program Files」フォルダ内のファイルの変更
- 「Windows」や「System32」フォルダ内のファイルの変更
- 「HKLM¥Software」以下にあるレジストリの変更
- ローカルコンピュータの日時の変更
- 「サービス」のインストール・アンインストール

• ・・

#### 対策の方針

#### • UACが存在する前提で動作するようにアプリケーションを修正する

- 標準ユーザー権限で動作するように作る
- UACでも動作するように、管理者権限が必要なコードは別のexeなどにする
- マニフェストファイルでUAC権限レベルを指定する
- 実行時に対処する
	- アプリケーションが権限を昇格できるようにする
	- ファイルやフォルダに対するACL(アクセス制御リスト)を設定する

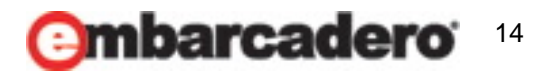

### **2.** 管理者権限関係

## **17th Embarcadero**

### <<仕様を次の様に変更することで対応>>

#### •「Program Files」フォルダ内のファイルの変更

- 「C:¥ProgramData」や「%UserProfile%」にファイルを配置すべきですが、 SHGetFolderPath関数などにCSIDL定数を引数として渡し、利用可能なフォルダパス を取得するのが良い
- 不必要に、書き込み権限付きでオープンしない
- •「HKLM¥Software」以下にあるレジストリの変更
	- 「HKCU」への書き込みに変更する

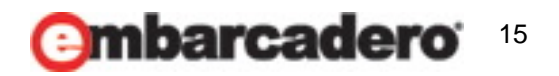

### **2. UI**関係

**17th Embarcadero** 

- テーマサポート
	- 「プロジェクト|オプション」メニュー、「アプリケーション」ツリーを選択後、「アプリケーションの設定」の「ランタイムテー マを有効にする」チェックボックスをオンにする
- デフォルトフォントとフォントサイズ
	- XPではTahoma 8、Vistaではメイリオ <sup>9</sup>であり、DelphiのデフォルトのCHARSETも違う。 Delphi 2009以降でサロゲートペアや字形の違う文字を使ったアプリを作成し、XPに持って行くと化けるので、MS UI ゴシックなどを指定しておく ParentFontプロパティをTrueにするのを忘れずに
	- ただし、検証が面倒ならいじらないのもアリ!!
- ComboBoxでバックスペースすると全角文字が化ける
	- AutoCompleteプロパティをFalseにすることで回避できる
- アイコンサイズ
	- XPまでは16x16、32x32だったが、Vistaからは48x48が必要、さらには256x256まで利用することが可能になった
	- アルファチャンネル、256x256サイズをサポートするのはPNG形式
	- 私はIcoFXで作っています <sup>→</sup> http://icofx.ro/
- タスクバーでの表示
	- ShowMainFormOnTaskBar := Trueにする
- ウィンドウの半透明化
	- GlassFrameプロパティを設定する
- 新しいダイアログ
	- TOpenDialog/TSaveDialogなどは、 UseLatestCommonDialogsグローバル変数と合わせて使う
	- TaskDialogは、 標準のTaskMessageDlgを使うのでも良いが、
	- TMS SoftwareのTAdvTaskDialogを使うと多機能な上に楽 <sup>→</sup> http://www.tmssoftware.com/site/vtd.asp

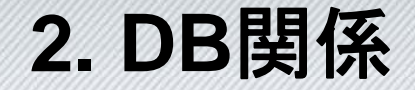

**17th Embarcadero** <u> XZHO OBLOGIL</u>

#### <<DBの移行は2パターンしかない>>

#### •BDE系で頑張る

- Delphi 7附属のBDE5.2で開発およびメンテナンスが終了してるので、正規サポートは 望めない(現在附属しているBDEもDelphi 7 Professionalレベルのものであり、 EnterpriseエディションのSQLLinkは含まれていない)
- あくまでも、過去の資産(dBase/Paradox,ODBC接続)の保守用
- 3r<sup>d</sup>パーティ製の互換コンポーネントを利用する
- どちらにしても、開発者の責任が大きい

#### •DBXへ移行する

- dbExpressへの切り替えを行う
- 修正範囲が元の作りによっては非常に大きい

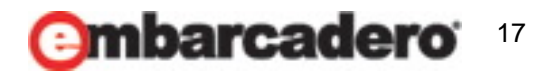

### **2.** その他

#### 17th Embarcadero evelopelaçqı

#### • VCLのライブラリ構成の変更

- クラス継承、ユニット名の変更
- クラスの定義が別ユニットへ移動
- 問題に遭遇した場合は、新しいユニットなどへのパスを指定する
	- 「未定義の識別子」コンパイルエラーなどが発生します
- ヘルプ
	- WinHelpが標準ではなくなった
		- *Microsoft*が提供する*Vista/7*用の*WinHelp*モジュールをインストールしてもらう
- レポートツール
	- QuickReportは添付されず、RaveReportは日本語に難あり
	- 手間をかけたくないのであれば、QuickReportの有償版を購入する
	- Fast Reportがオススメ
		- *http://fast-report.com/*

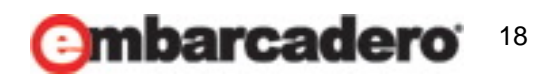

### **3.** 移行しやすい設計をいくつか

## th/Embarcadero

DBX構成の

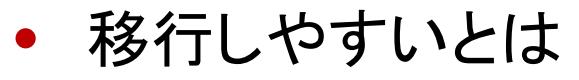

- 変更点が少なく、移行後のテスト範囲が明確になっていること!
- 設計の例
	- データモジュールの利用
	- クラスだけでなく、例外処理などもカプセル化してしまう
	- BDE+ClientDataSetへの変更作業を中間に挟む
	- メソッド内でオブジェクト参照の付け替え

*var*

*MyMemo: TMemo;*

*begin*

*MyMemo := Memo1;*

*MyMemo.Lines.Add('AAA'); MyMemo.Lines.Add('BBB'); MyMemo.Lines.Add('CCC'); end;*

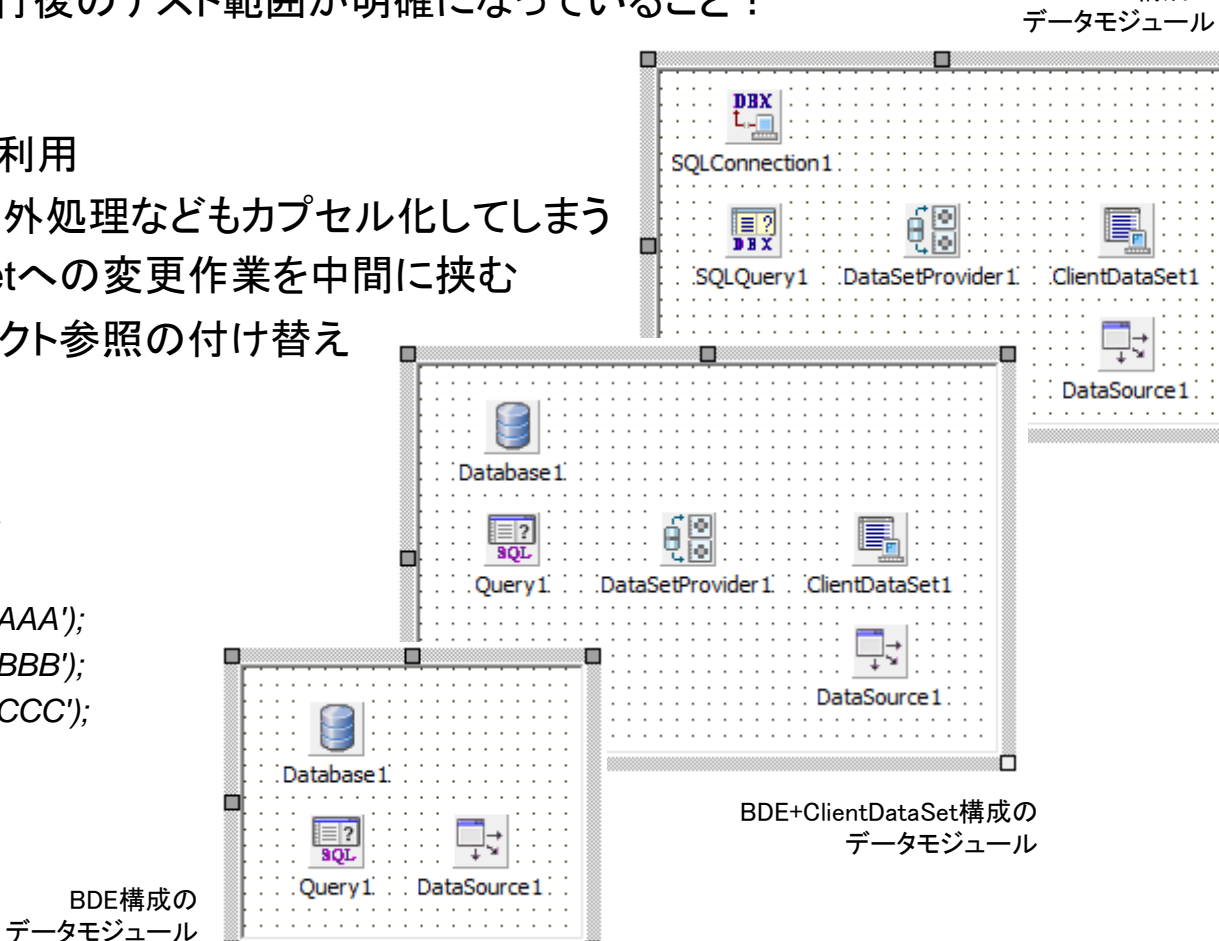

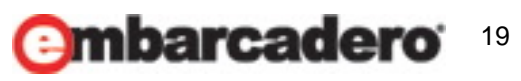

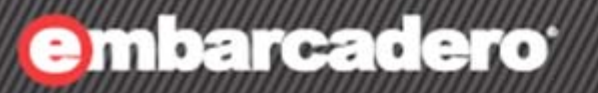

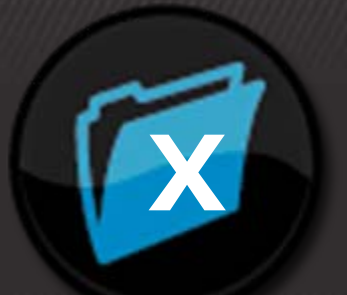

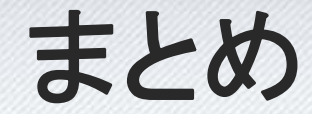

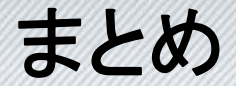

**17th Embarcadero** 

- 移行範囲は明確にすること
	- 特にデータベースを利用したアプリケーションでは、BDE/DBXなどのフレームワークの 違いによって大きく工数が変わります
- 予めソースを触れる環境にあるのであれば、移行のための 準備としてリファクタリングしておくこと
	- メンテナンス性が低いほど、移行の工数がかかります
	- Delphi 2005以降、リファクタリングのための機能が数多くIDEに統合されています
- 複数のバージョンがテストできる環境を用意すること
	- ここ数年で、仮想環境構築のコストは極端に下がっています
	- 実機よりも仮想環境! 環境依存の問題検証をする人件費よりも安いです

#### 移行のし易さは、設計に強く依存します!

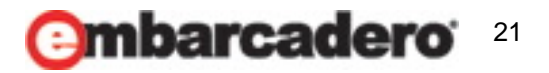

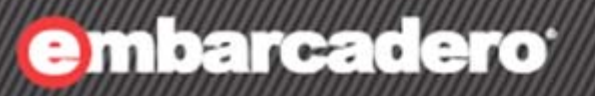

**SEP** 

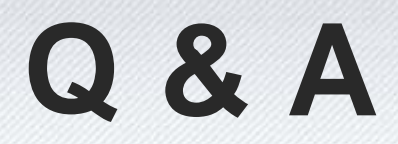

# ありがとうございました

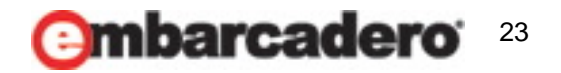